# Alt HealthWatch

Welcome to the Alt HealthWatch Database Information Screen! Browse the topics listed below to find what you are looking for:

- [About the Database]
- [Searching Tips]
- [Searchable Fields]
- [Definition of Fields]
- [Index Browse]
- [Copyright and Restrictions of Use]
- [Where to Send Your Comments]

‐‐‐‐‐‐‐‐‐‐‐‐‐‐‐‐‐‐‐‐‐‐‐‐‐‐‐‐‐‐‐‐‐‐‐‐‐‐‐‐‐‐‐‐‐‐‐‐‐‐‐‐‐‐‐‐‐‐‐‐‐‐‐‐‐‐‐‐‐

# About the Database

#### Alt HealthWatch

This database focuses on the many perspectives of complementary, holistic and integrated approaches to health care and wellness. It offers libraries full text articles for more than 180 international, and often peer-reviewed journals and reports. In addition, there are hundreds of pamphlets, booklets, special reports, original research and book excerpts. Full text titles include American Journal of Chinese Medicine, American Journal of Homeopathic Medicine, California Journal of Oriental Medicine, European Journal of Clinical Hypnosis, International Journal of Medicinal Mushrooms, Journal of Alternative & Complementary Medicine, Journal of Asian Natural Products Research, Journal of the Australian Traditional-Medicine Society, Journal of the Canadian Chiropractic Association and many others. Alt HealthWatch provides in-depth coverage across the full spectrum of subject areas covered by complementary and alternative medicine.

#### [back to top]

‐‐‐‐‐‐‐‐‐‐‐‐‐‐‐‐‐‐‐‐‐‐‐‐‐‐‐‐‐‐‐‐‐‐‐‐‐‐‐‐‐‐‐‐‐‐‐‐‐‐‐‐‐‐‐‐‐‐‐‐‐‐‐‐‐‐‐‐‐

# Searching Tips

There are a number of helpful tips and hints you can use to improve your search results. For example, you can use Boolean operators to link search terms together; and/or limit the search to a specific title.

#### Boolean Operators

Sometimes a search can be overly general (results equal too many hits) or overly specific (results equal too few hits). To fine tune your search, you can use AND, OR, and NOT operators to link your search words together. These operators will help you narrow or broaden your search to better express the terms you are looking for and to retrieve the exact information you need quickly.

USING THE "AND" OPERATOR: If you have a search term that is too general, you can append several terms together using "AND". By stringing key terms together, you can further define your search and reduce the number of results. Note: Unless you define a specific search field, the result list will contain references where all your search terms are located in either the citation, full display or full text.

• For example, type government AND health care to find results that refer to both government and health care.

USING THE "OR" OPERATOR: In order to broaden a search, you can link terms together by using the "OR" operator. By using "OR" to link your terms together you can find documents on many topics. Linked by this operator, your words are searched simultaneously and independently of each other.

As an example, search government AND health care OR medicare to find results that reference the terms "government" and "health care", or the term "medicare".

USING THE "NOT" OPERATOR: In order to narrow a search, you can link words together by using the "NOT" operator. This operator will help you to filter out specific topics you do not wish included as part of your search.

- Type: government OR health care NOT medicare to find results that contain the terms "government" or "health care" but not the term "medicare".
- To further define your results, type: government AND health care AND medicare to constrict the search to include all terms linked by the "AND" operator.

# Grouping Terms Together Using Parentheses

Parentheses also may be used to control a search query. Without parentheses, a search is executed from left to right. Words that you enclose in parentheses are searched first. Why is this important? Parentheses allow you to control and define the way the search will be executed. The left phrase in parentheses is searched first; then based upon those results the second phrase in parentheses is searched.

- Generalized Search: low risk or high risk and stocks or bonds
- Focused Search: (low risk or high risk) and (stocks or bonds)

In the first example, the search will retrieve everything on low risk or high risk stocks AS WELL AS everything on bonds whether or not the articles refer to low risk or high risk.

In the second example, we have used parentheses to control our query to only find articles about stocks or bonds that reference high risk or low risk.

[back to top]

‐‐‐‐‐‐‐‐‐‐‐‐‐‐‐‐‐‐‐‐‐‐‐‐‐‐‐‐‐‐‐‐‐‐‐‐‐‐‐‐‐‐‐‐‐‐‐‐‐‐‐‐‐‐‐‐‐‐‐‐‐‐‐‐‐‐‐‐‐

# Searchable Fields

The default fields for unqualified searches consist of the following: all authors, all subjects, all keywords, all title info (including source title) and all abstracts.

The following list will help you locate detailed information referenced in this database as a field.

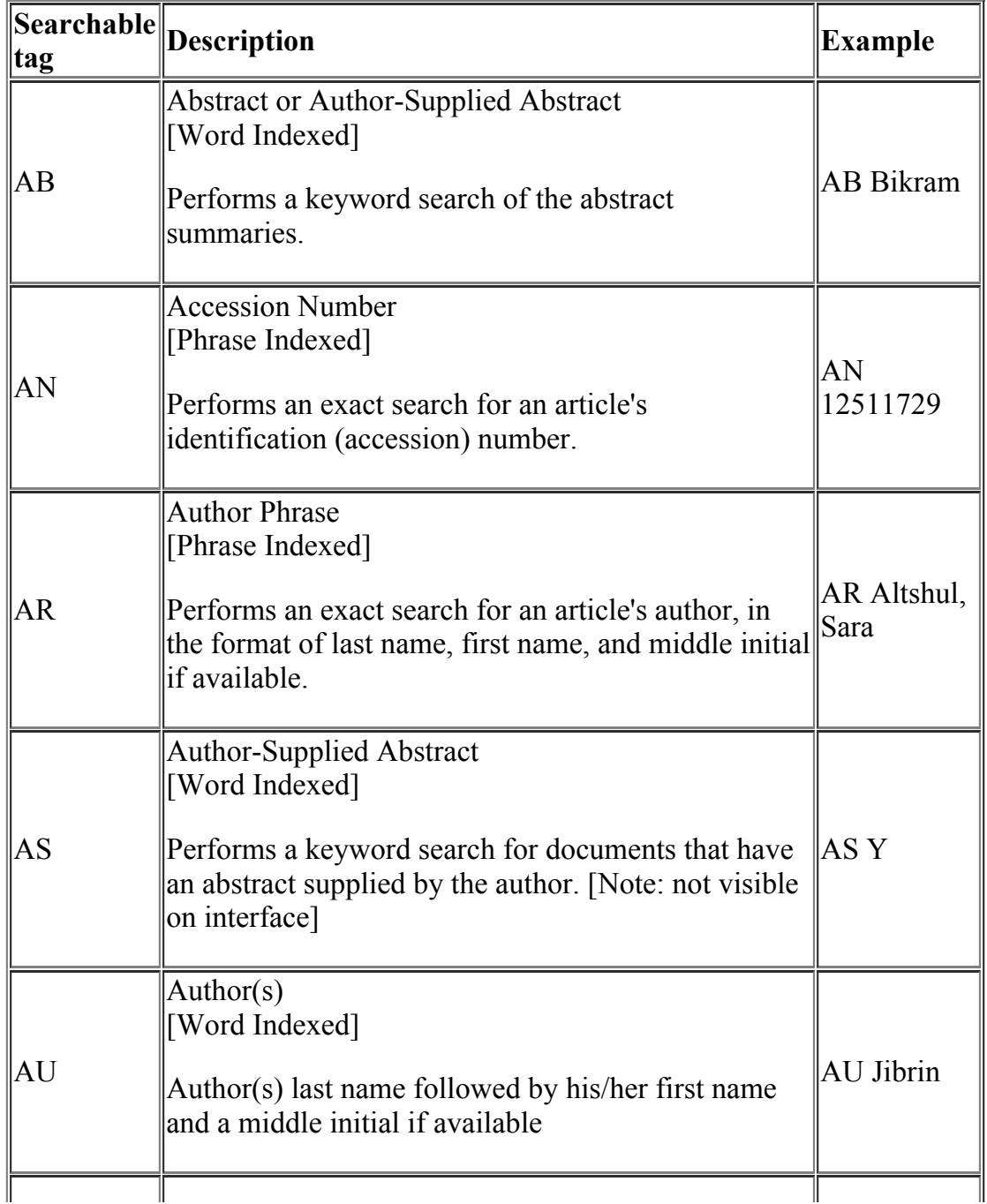

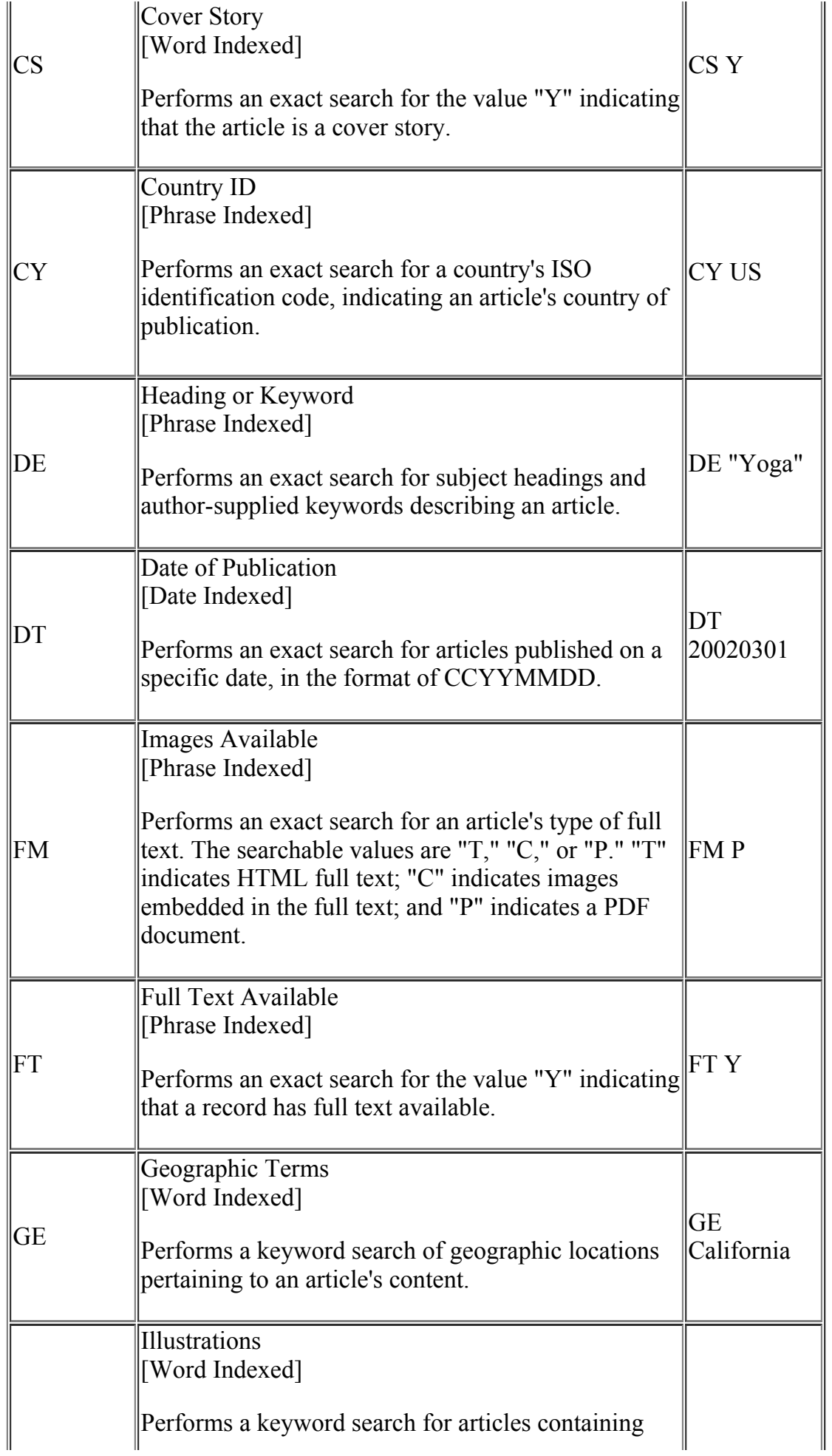

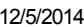

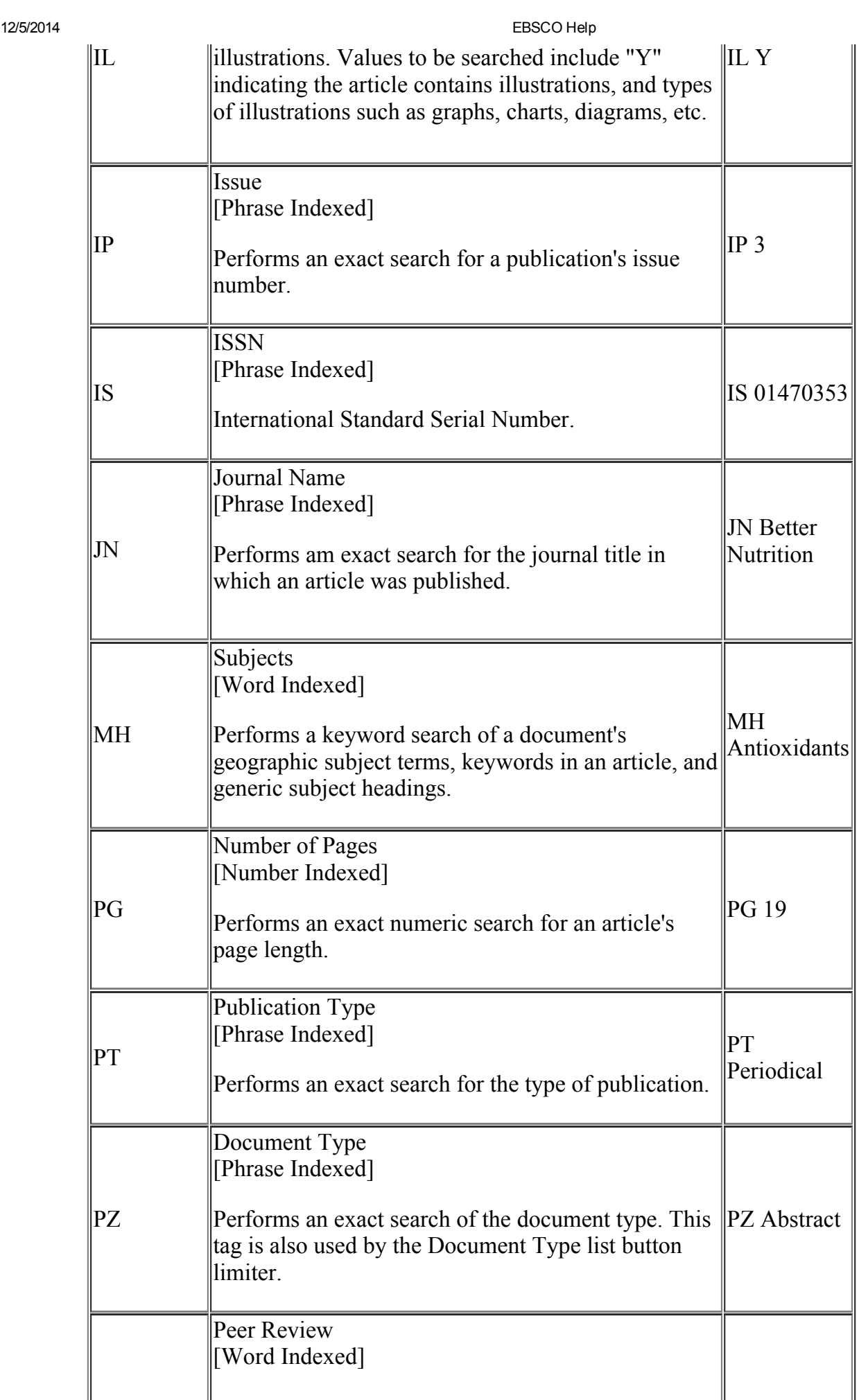

[Word Indexed]

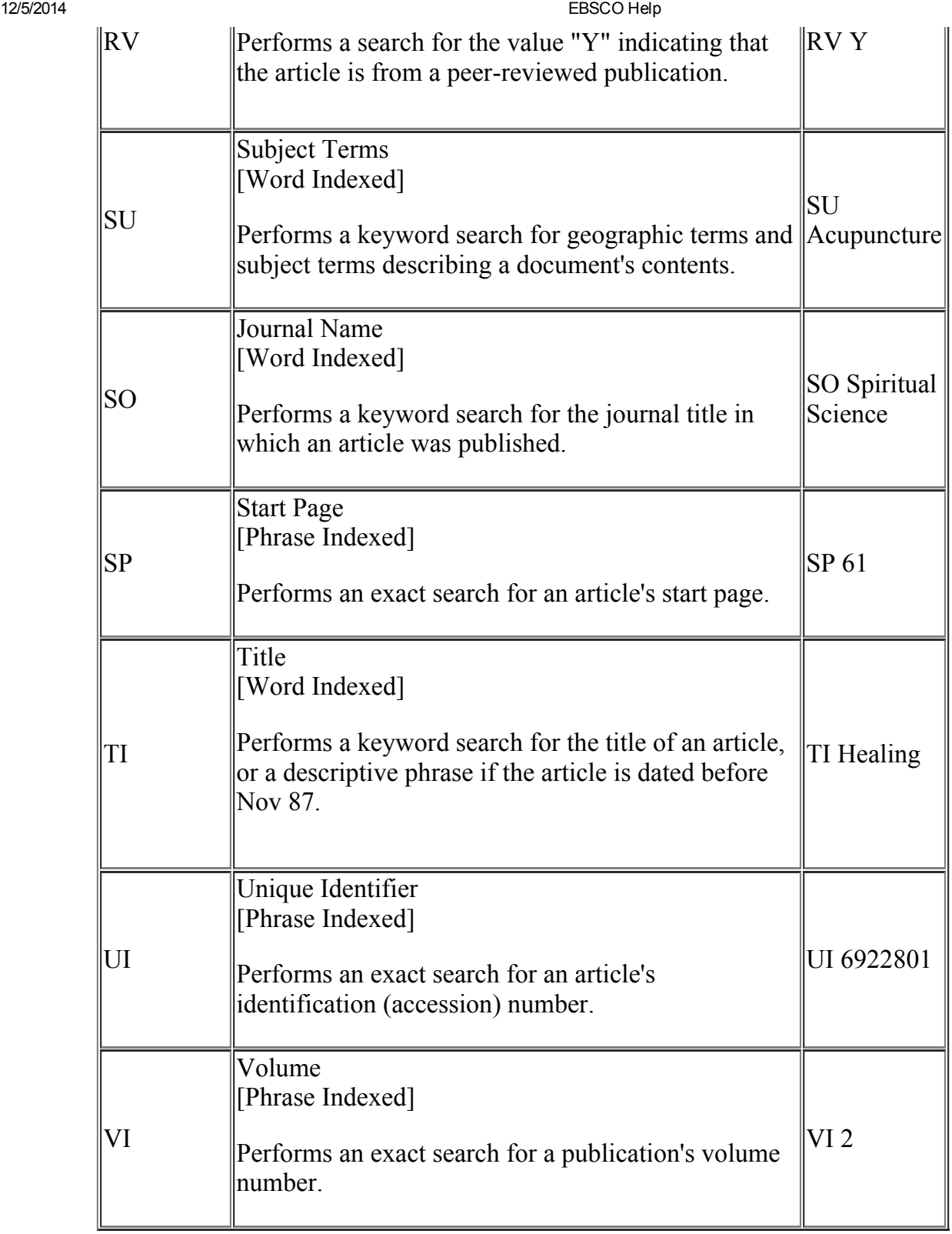

[back to top]

‐‐‐‐‐‐‐‐‐‐‐‐‐‐‐‐‐‐‐‐‐‐‐‐‐‐‐‐‐‐‐‐‐‐‐‐‐‐‐‐‐‐‐‐‐‐‐‐‐‐‐‐‐‐‐‐‐‐‐‐‐‐‐‐‐‐‐‐‐

# Definition of Fields

The following table explains the contents of each field in a Alt HealthWatch record's detailed display.

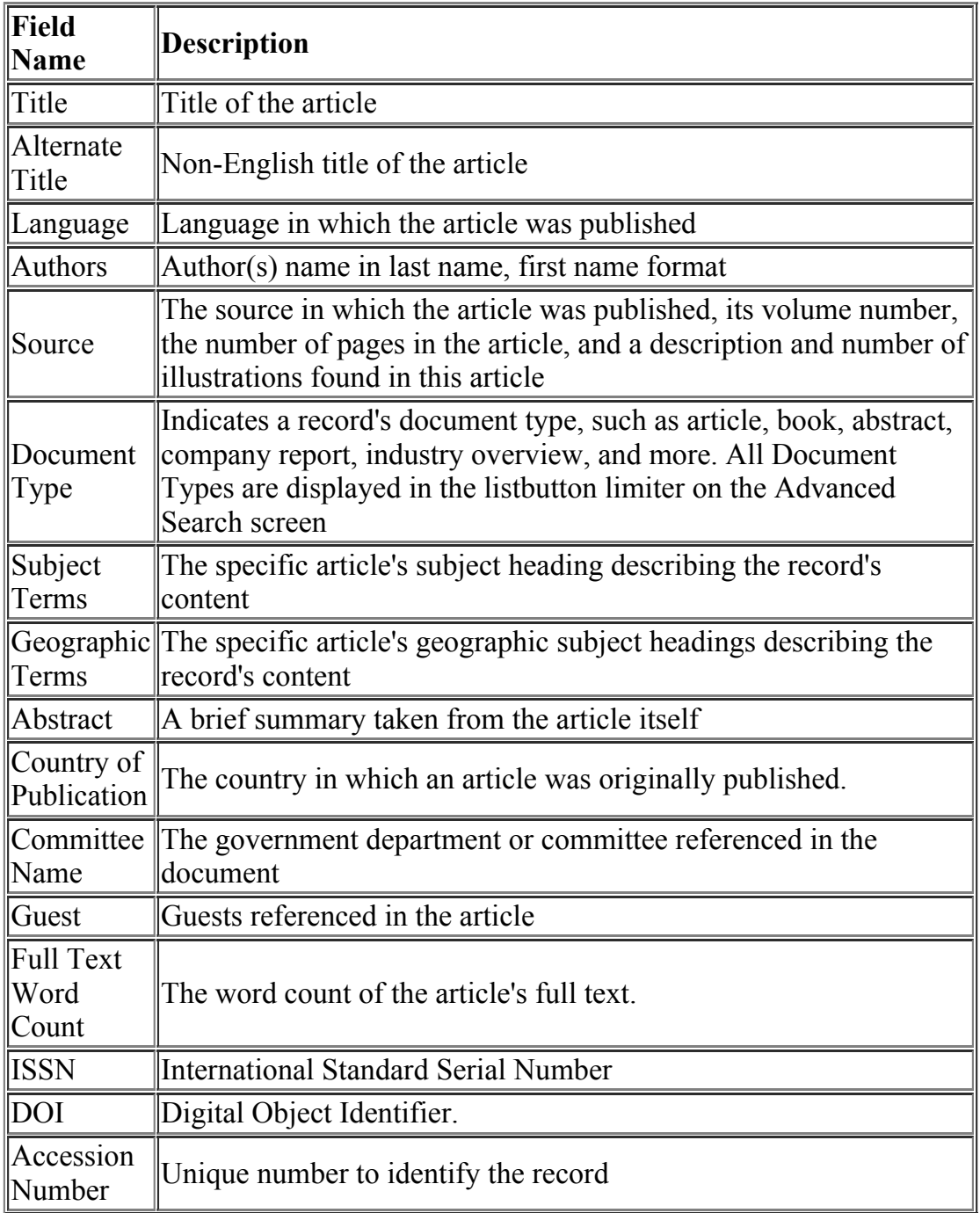

[back to top]

# Index Browse

‐‐‐‐‐‐‐‐‐‐‐‐‐‐‐‐‐‐‐‐‐‐‐‐‐‐‐‐‐‐‐‐‐‐‐‐‐‐‐‐‐‐‐‐‐‐‐‐‐‐‐‐‐‐‐‐‐‐‐‐‐‐‐‐‐‐‐‐‐

Index browsing allows the user to view all values that occur in specified fields in a database, along with corresponding hit counts. Access the index browse feature by clicking the green "Indexes" button on the upper portion of the "Advanced" search screen. Use the drop-down menu to choose an index to browse. Indexes can also be searched using tags. Since browsable indexes are phrase indexed, the exact form and spelling of terms as they appear in the database must be used in conjunction with the tags when entering a search

manually. Indexes available for browsing in the *Alt HealthWatch* database are listed below. Tags for all fields included in the index browse feature begin with "Z" (e.g. "ZA" for Author).

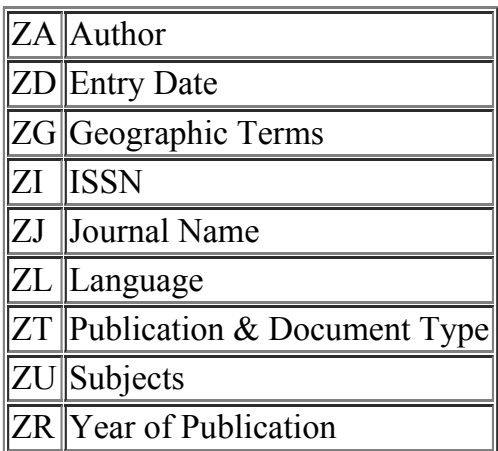

[back to top]

‐‐‐‐‐‐‐‐‐‐‐‐‐‐‐‐‐‐‐‐‐‐‐‐‐‐‐‐‐‐‐‐‐‐‐‐‐‐‐‐‐‐‐‐‐‐‐‐‐‐‐‐‐‐‐‐‐‐‐‐‐‐‐‐‐‐‐‐‐

# Copyright and Restrictions of Use

The *Alt HealthWatch* database is made up of indexing, abstracts, and full text. The copyright of the abstracts and indexing is owned by EBSCO Publishing. This database is intended solely for the use of the individual patron of the licensing party.

Copyright of the full text is the property of the publisher of the original publication. Text may not be copied without express written permission except for the print or download capabilities of the retrieval software used to access it. This text is intended solely for the use of the individual user.

[back to top]

‐‐‐‐‐‐‐‐‐‐‐‐‐‐‐‐‐‐‐‐‐‐‐‐‐‐‐‐‐‐‐‐‐‐‐‐‐‐‐‐‐‐‐‐‐‐‐‐‐‐‐‐‐‐‐‐‐‐‐‐‐‐‐‐‐‐‐‐‐

# Where to Send Your Comments

If you have some comments about either the database or the software, we would appreciate hearing from you! Please mail your comments to:

#### EBSCO Publishing

P O Box 682 Ipswich, MA 01938 Tel: 800-653-2726 Tel: 978-356-6500 Fax: 978-356-6565

Please submit any questions you have to: http://case.support.epnet.com.

[Return to Top]

« [Back](http://support.ebsco.com/help/?int=ehost&lang=en&feature_id=&TOC_ID=Always&SI=0&BU=0&GU=1&PS=0&ver=&dbs=awh)